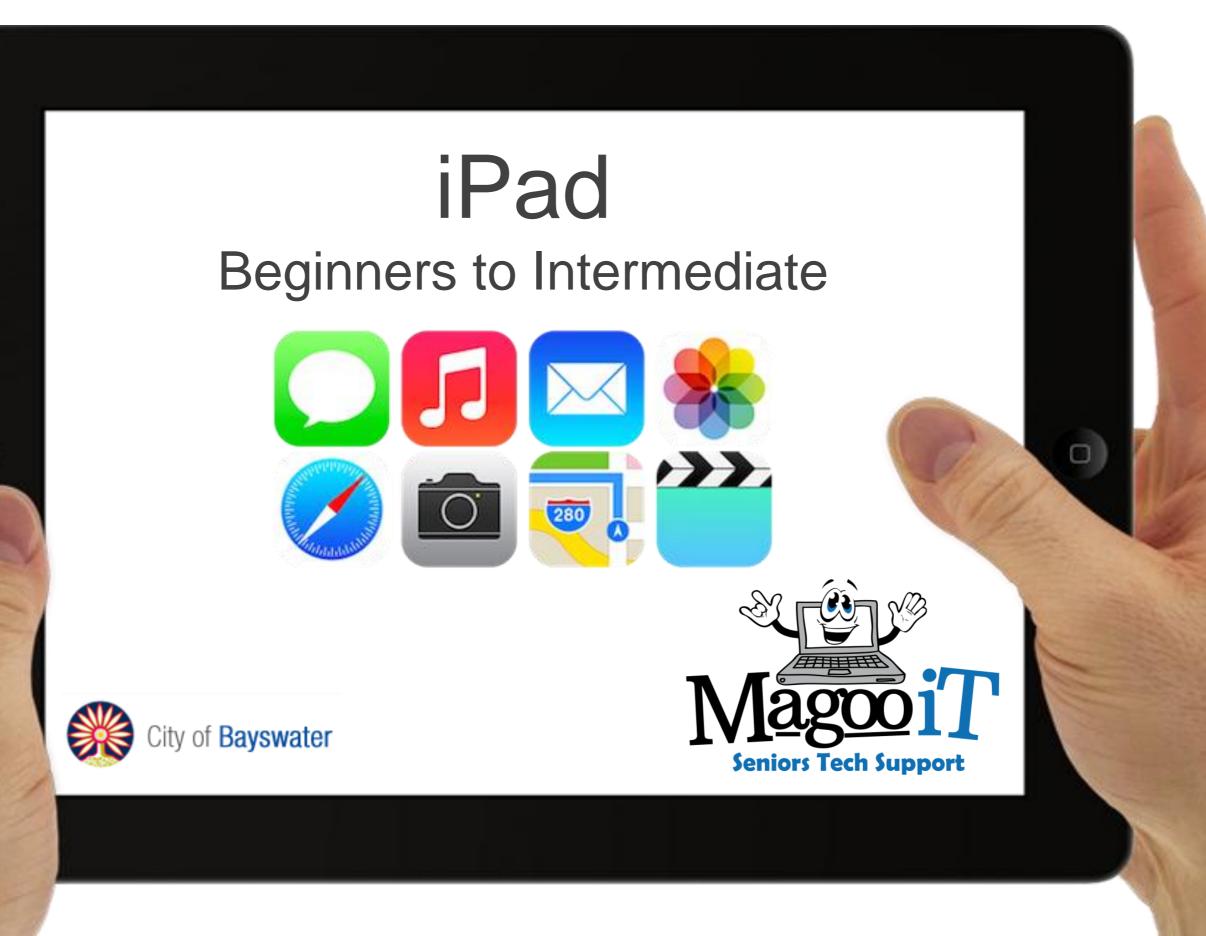

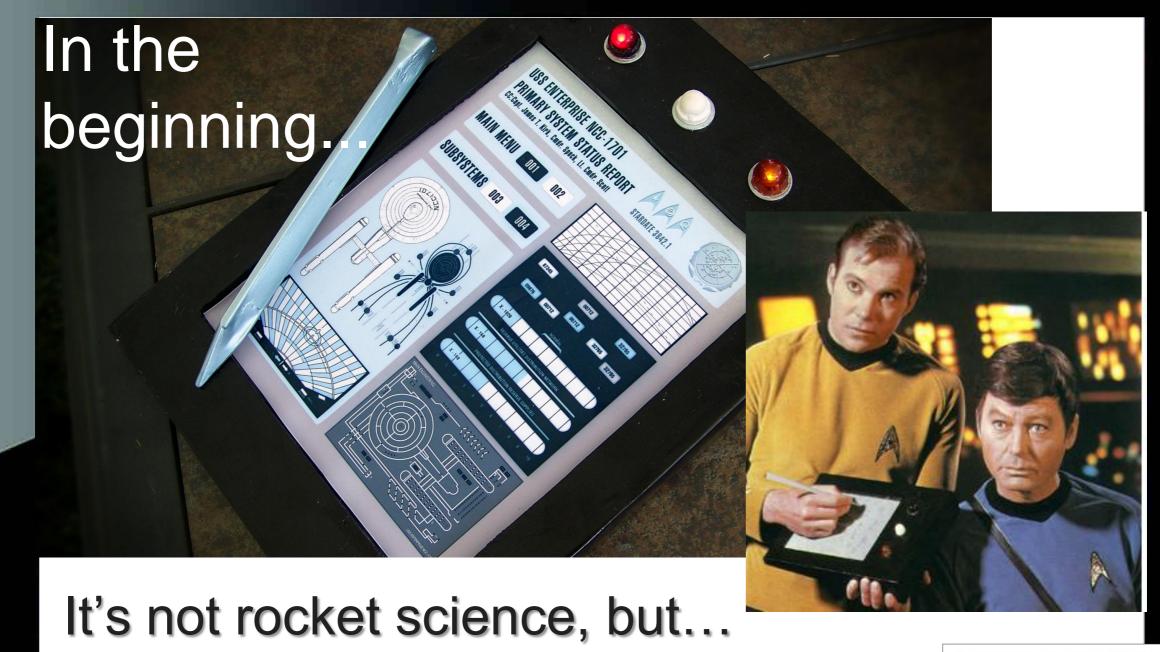

There is an App for that!

Rocket Science 101 By NASA 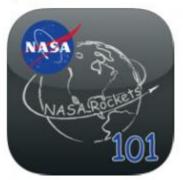

# What's an iPad?

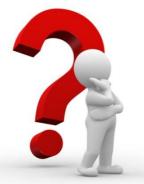

 iPad is a tablet computer specifically designed to be an ultra portable wireless multimedia device having many of the features of a laptop computer.

### Steve Jobs:

"I've always thought it would be really wonderful to have a little box, a sort of slate that you could carry along with you". (1984)

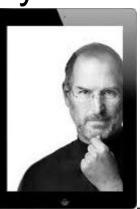

# What can you do with an iPad?

MultimediaImage: music, video, audiobooks, podcastsCommunicationsImage: web, email, messaging, facetime, GPS, mapseBook readerImage: Image: Image:

# Top 10 Uses for your iPad

- 1. Surfing on the couch
- 2. Mobile Gaming
- 3. eMail
- 4. eReader
- 5. Business (iWork, Office365)

- 6. Photo Album
- 7. GPS and Maps
- 8. Recipes
- 9. TV, Movies and Music
- 10. Video Conferencing(Facetime and Skype)

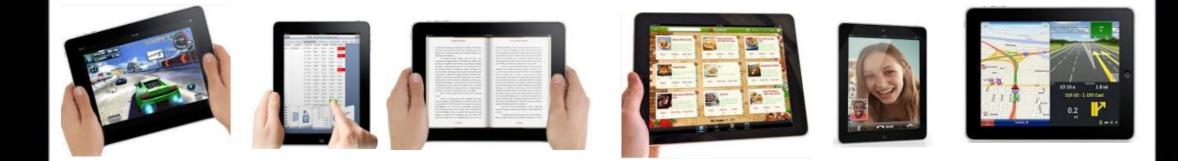

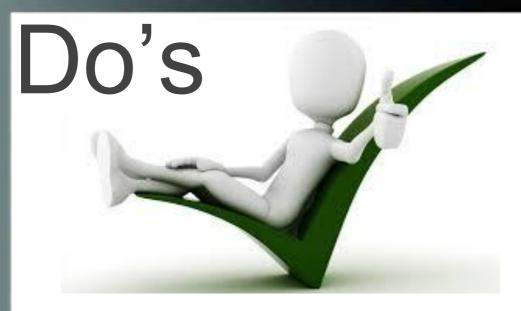

- Clean it
- Charge it
- Protect it
- Explore it
- Enjoy it

- Throw it
- Drop it
- Wet it
- Sit, Stand, Jump on it

DON'TS

Be scared of it

| iPa         | ad Pro      | iPa     | nd Air 2     | i       | Pad Air    | iPa     | d mini 4   | iPa     | nd mini 2  |
|-------------|-------------|---------|--------------|---------|------------|---------|------------|---------|------------|
| •           |             | •       |              | •       | Pid        |         |            |         | Pad        |
| Wi-Fi       |             | Wi-Fi   |              | Wi-Fi   |            | Wi-Fi   |            | Wi-Fi   |            |
| 32GB        | A\$1249 RRP | 16GB    | A\$699 RRP   | 16GB    | A\$569 RRP | 16GB    | A\$569 RRP | 16GB    | A\$369 RRP |
| 128GB       | A\$1499 RRP | 64GB    | A\$829 RRP   | 32GB    | A\$629 RRP | 64GB    | A\$699 RRP | 32GB    | A\$429 RRP |
|             |             | 128GB   | A\$959 RRP   |         |            | 128GB   | A\$829 RRP |         |            |
| Wi-Fi + 0   | Cellular    | Wi-Fi + | Cellular     | Wi-Fi + | Cellular   | Wi-Fi + | Cellular   | Wi-Fi + | Cellular   |
| 128GB       | A\$1699 RRP | 16GB    | A\$859 RRP   | 16GB    | A\$729 RRP | 16GB    | A\$729 RRP | 16GB    | A\$529 RRP |
|             |             | 64GB    | A\$989 RRP   | 32GB    | A\$789 RRP | 64GB    | A\$859 RRP | 32GB    | A\$589 RRP |
|             |             | 128GB   | A\$1,119 RRP |         |            | 128GB   | A\$989 RRP |         |            |
| iPad Models |             |         |              |         |            |         |            |         |            |

### Currently available at the Apple Store

 $\cup$ 

|              | 1                                                 | 2                                                               | 3                                                                        | 4                                                                                                    | A                                                                                | ir                                      |
|--------------|---------------------------------------------------|-----------------------------------------------------------------|--------------------------------------------------------------------------|----------------------------------------------------------------------------------------------------|----------------------------------------------------------------------------------|-----------------------------------------|
| Model        | iPad (1st generation)                             | iPad 2                                                          | iPad (3rd generation)                                                    | iPad (4th generation)                                                                                     | iPad Air                                                                         | iPad Air 2                              |
| Model Number | A1219 (WiFi)<br>A1337 (WiFi + 3G)                 | A1395 (WiFi)<br>A1397 (WiFi + 3G CDMA)<br>A1396 (WiFi + 3G GSM) | A1416 (WiFi)<br>A1403 (WiFi + Cellular<br>VZ)<br>A1430 (WiFi + Cellular) | A1458 (WiFi)<br>A1459 (WiFi + Cellular)<br>A1460 (WiFi + Cellular<br>MM)                                  | A1474 (WiFi)<br>A1475 (WiFi +<br>Cellular)<br>A1476 (Wi-Fi +<br>Cellular TD-LTE) | A1566 (WiFi)<br>A1567 (WiFi + Cellular) |
| Release date | January 27, 2010 <sup>[25]</sup><br>April 3, 2010 | April 3, 2010 March 11, 2011                                    |                                                                          | 16, 32, 64 GB:<br>November 2, 2012<br>128 GB: February 5,<br>2013<br>16 GB re-released:<br>March 18, 2014 | November 1, 2013                                                                 | October 22, 2014                        |
| Discontinued | March 2, 2011                                     | 32, 64 GB: March 7, 2012<br>16 GB: March 18, 2014               | October 23, 2012                                                         | 16, 32, 64, 128 GB:<br>October 22, 2013<br>16 GB re-released:<br>October 16, 2014                         | In pr                                                                            | oduction                                |

# iPad Range

Ipad 1was discontinued March 2011 Ipad Air 2 was released Nov 2014 in Australia

|                                                          |                                                                            | ad (1st generation)                                                        | Latest<br>9.2                                   |                                              |  |  |  |  |
|----------------------------------------------------------|----------------------------------------------------------------------------|----------------------------------------------------------------------------|-------------------------------------------------|----------------------------------------------|--|--|--|--|
| iPad 2                                                   | iPad (3rd generation)                                                      | iPad (4th generation)                                                      | iPad Air                                        | iPad Air 2                                   |  |  |  |  |
|                                                          |                                                                            |                                                                            |                                                 |                                              |  |  |  |  |
| A1395 (Wi-Fi)<br>A1396 (GSM model)<br>A1397 (CDMA model) | A1416 (Wi-Fi)<br>A1403 (Wi-Fi + cellular (VZ))<br>A1430 (Wi-Fi + cellular) | A1458 (Wi-Fi)<br>A1460 (Wi-Fi + cellular (MM))<br>A1459 (Wi-Fi + cellular) | A1474 (Wi-Fi)<br>A1475 (Wi-Fi + cellular)       | A1566 (Wi-Fi)<br>A1567 (Wi-Fi +<br>cellular) |  |  |  |  |
| iOS 4.2.1                                                | iOS 5.1                                                                    | iOS 6.0 (Wi-Fi)<br>iOS 6.0.1 (Wi-Fi + cellular)                            | iOS 7.0 (Wi-Fi)<br>iOS 7.0.3 (Wi-Fi + cellular) | iOS 8.1                                      |  |  |  |  |
|                                                          |                                                                            | iOS 8.3                                                                    |                                                 |                                              |  |  |  |  |
|                                                          |                                                                            |                                                                            | http://en.wikipedia.org/wiki/List_of            | i <u>OS devices</u>                          |  |  |  |  |
| What's an IOS?                                           |                                                                            |                                                                            |                                                 |                                              |  |  |  |  |

Apple's Operating System (OS)

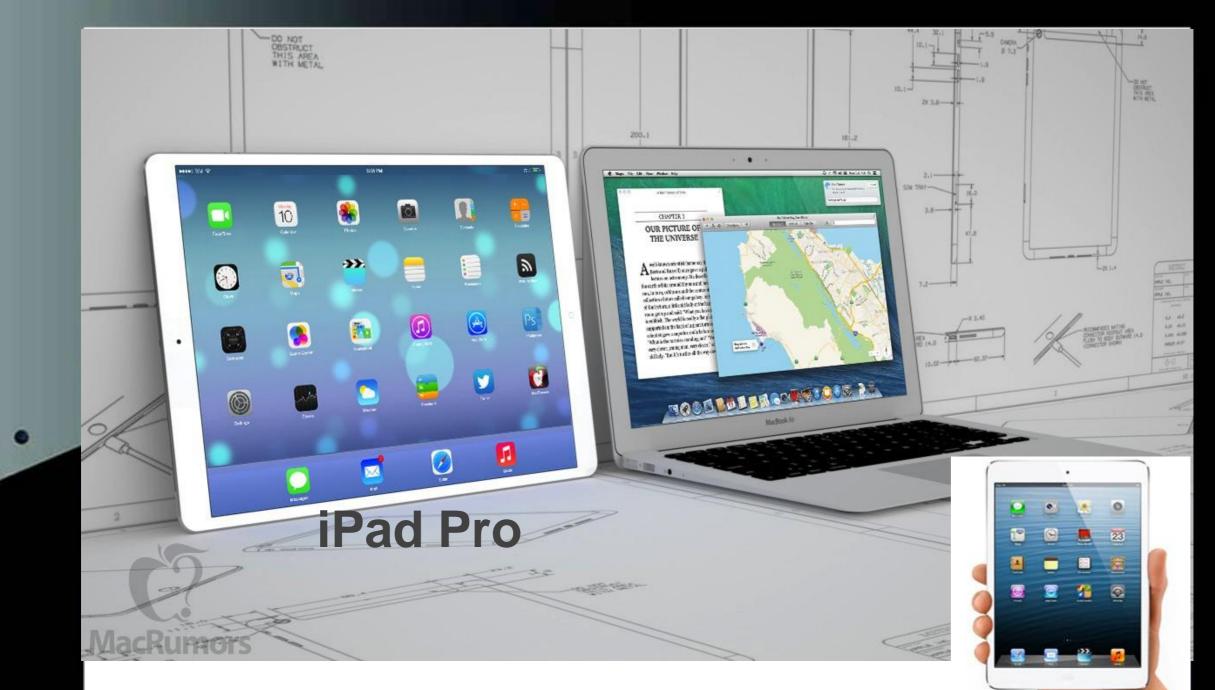

### The Future is here Bigger or Smaller

# What else is there?

- Android
- Windows

Start

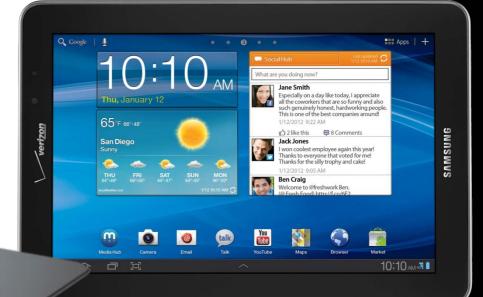

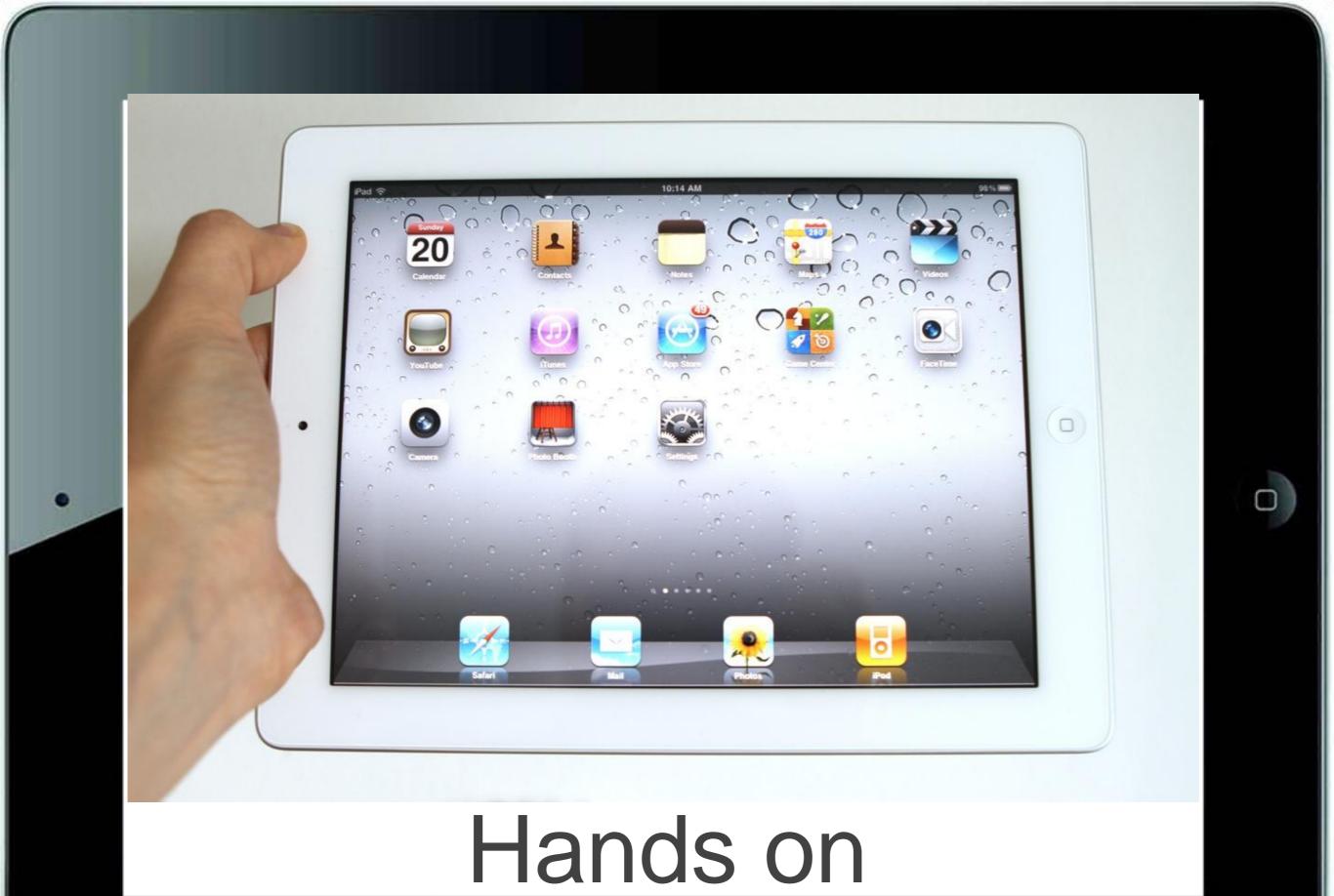

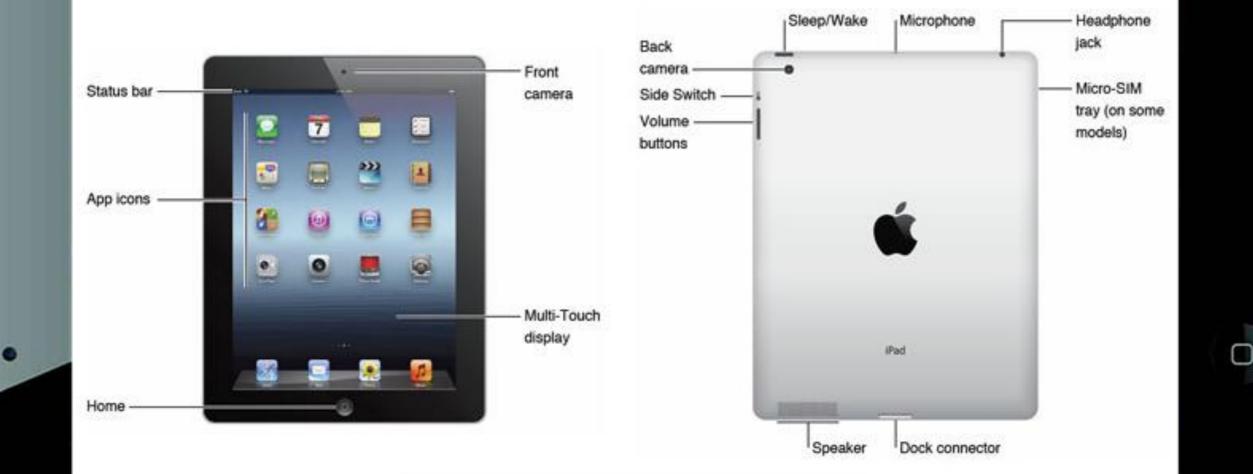

# The Basics

### On the outside

- On/Off Wake/Sleep
- Home
- Camera front/rear
- Microphone
- Volume buttons
- Sliding switch (mute/orientaion)
- Headphone jack

- Dock port/ Lightning connector
- Speaker
- Touchscreen (app buttons)
- Smart lock
- SIM socket
- Charging the iPad

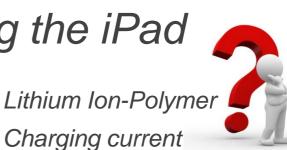

### Home Screen Status Bar Icons

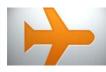

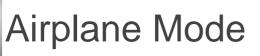

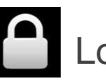

Lock (older)

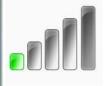

Signal Carrier/3G/4G

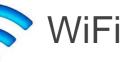

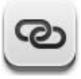

Personal Hotspot

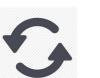

Synching

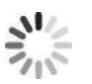

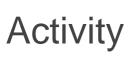

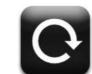

Screen Orientation

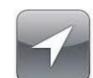

Location Services

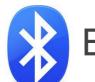

Bluetooth

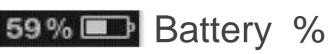

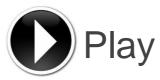

# Home Screen 2

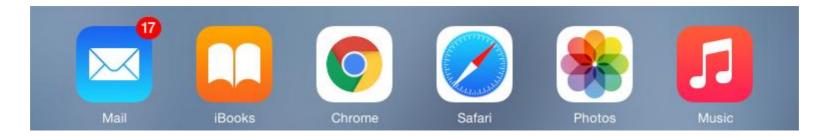

- Dock Icons (and folders)
- Up to 6 items can be added

Tap and hold and let's start wiggling!

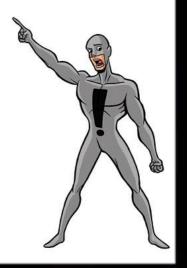

# Home Screen 3

**Notification Center** 

Swipe down from the very tippy top

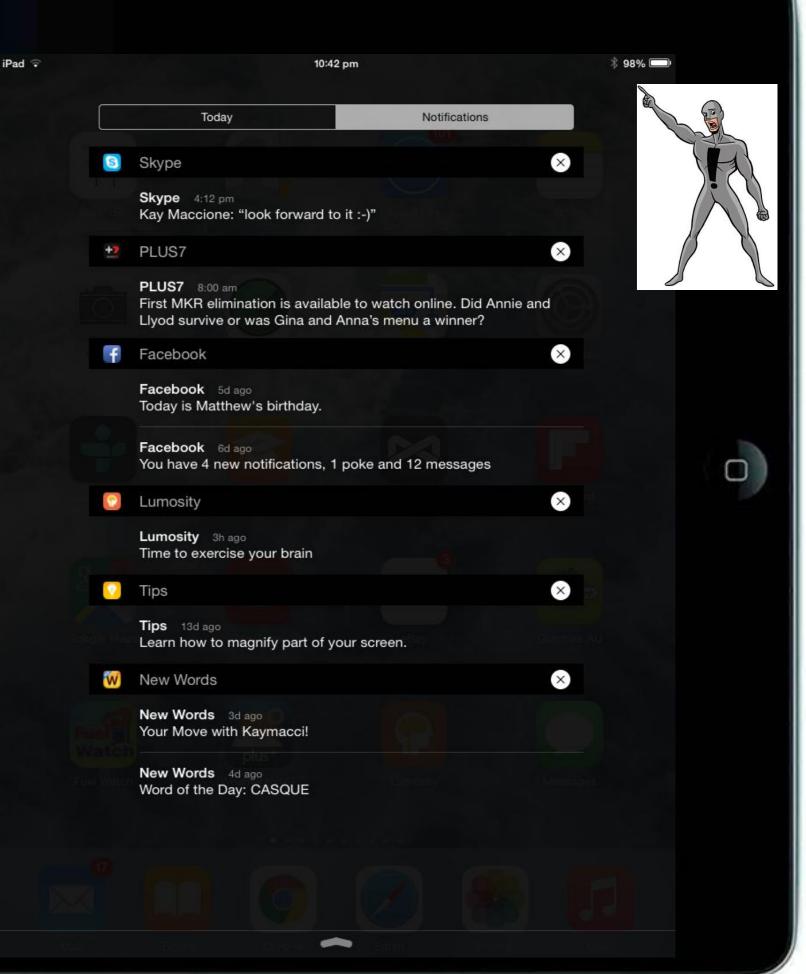

### Home Screen 4 Command Centre

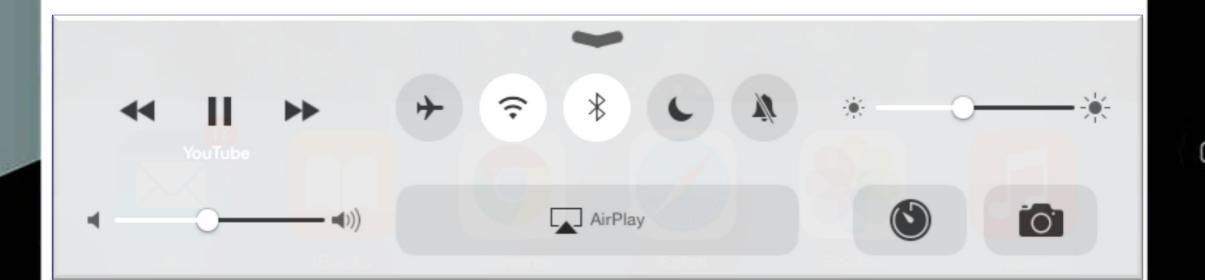

### Swipe up from the very bottom

# Umm...

# Where's the keyboard?

•

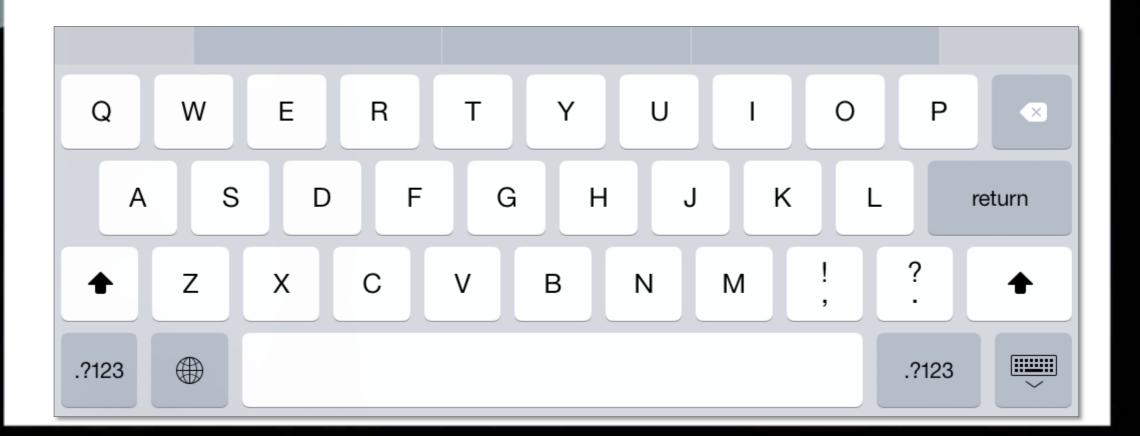

# So...

# What about the mouse?

The perfect mouse

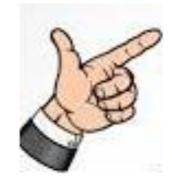

- Tap
- Swipe
- Scroll
- Flick
- Pinch/Spread
- Drag

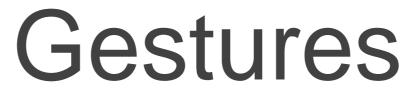

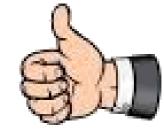

- Multi-Tap
- Rotate
- Multi finger scroll
- Multi finger select
- Multi tasking switching
- Claw Home

# Mouse, Keyboard and ...

Siri

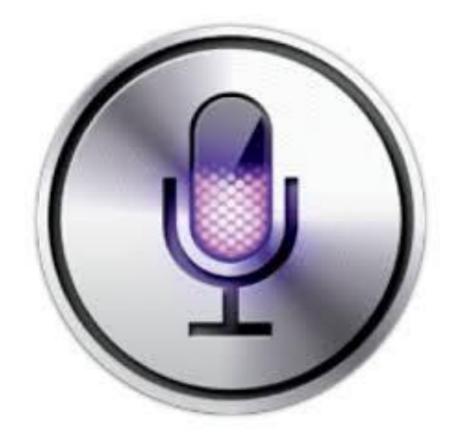

### Hi, my name is Siri

- 1. You must be connected to the internet
- 2. Say "Hey Siri" when plugged into power
- 3. Long Press the Home button
- 4. Swipe Down for history and Up for Suggestions

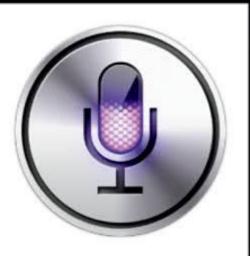

| Define Relationships                                                                                                    | Appointments, Reminders, Timers      |  |  |  |  |
|----------------------------------------------------------------------------------------------------|--------------------------------------|--|--|--|--|
| Maria is my mur                                                                                                    | n                                    |  |  |  |  |
| Searching Local device<br>and the Web<br>Find/Read my notes about Kitchen<br>Read my note about Library iPad<br>Where is the nearest MacDonalds | Show me pictures of the Eiffel Tower |  |  |  |  |
| Make Calls                                                                                                    | Play Music                           |  |  |  |  |
| Messages:<br>Send, Read, Reply                                                                                                    | Launch Apps, Change Settings         |  |  |  |  |

http://techblog.tv/full-list-of-siri-commands-how-to-use-siri/

# Exploring "Settings"

# Airplane Mode Wi-Fi Ebs2 Bluetooth On Cellular Data Off Notifications Control Center Do Not Disturb

|            | iCloud<br>wacky@wildtop.com.au |
|------------|--------------------------------|
| $\bigcirc$ | iTunes & App Store             |
|            |                                |
|            | Mail, Contacts, Calendars      |
|            | Notes                          |
|            | Reminders                      |
|            | Messages                       |
|            | FaceTime                       |
| <b>e</b> ! | Maps                           |
|            | Safari                         |
|            |                                |

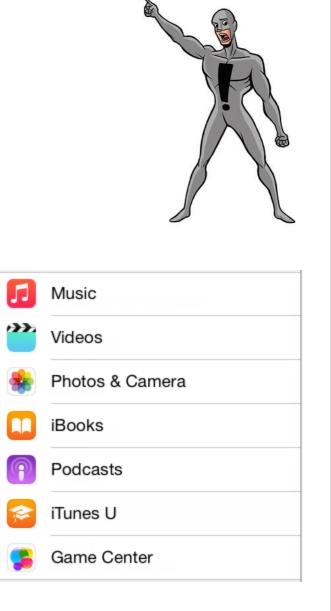

Settings

iPad ᅙ

Ю

General

Wallpaper

Sounds

Passcode

Privacy

**Display & Brightness** 

# How easy is it to use?

- Take a photo and set a background
- Browse the App Store for Solitaire Games
- Find Maylands Library on the Map
- Facetime
- Basic photo editing

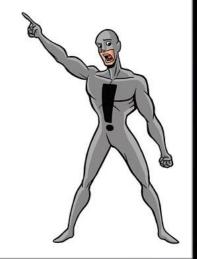

# Keyboards and Typing

- Split and undock
- Special Keys (hidden)
- Other Keyboards (Emoj)
- Selecting and Editing text

- Copy, Define and Speak
- Home "double tap"
- Caps Lock
- Searching
- 2 finger block select (notes) Find on Page
- Cut, Copy, Paste

Screenshot

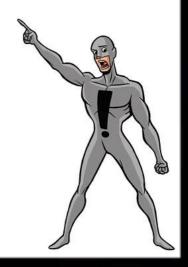

# Going Online

Internal SIM 3G/4G

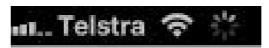

ON

WiFi hotspot

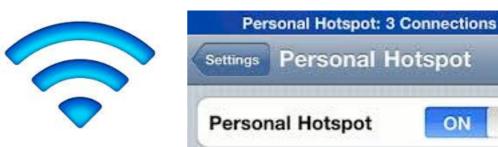

| • | BI | uet | ooth |
|---|----|-----|------|
|   |    |     |      |

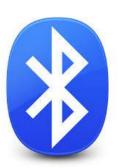

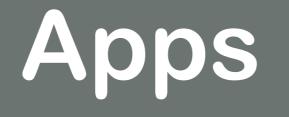

Apps are applications (programs) that perform tasks

There are standard apps that come preinstalled

### May 2015 1.4 million

You can install free/purchased apps from the App Store

Oct. 2013 – 1,000,000 (475,000 native to iPad) Jan. 2013 - 775,000 (300,000 native to iPad) Oct. 2011 - 500,000 (140,000 native to iPad) Nov. 2010 - 400,000 (40,000 native to iPad) Jan. 2010 - 140,000

As at Sep 2014

there were

1,300,000

apps.

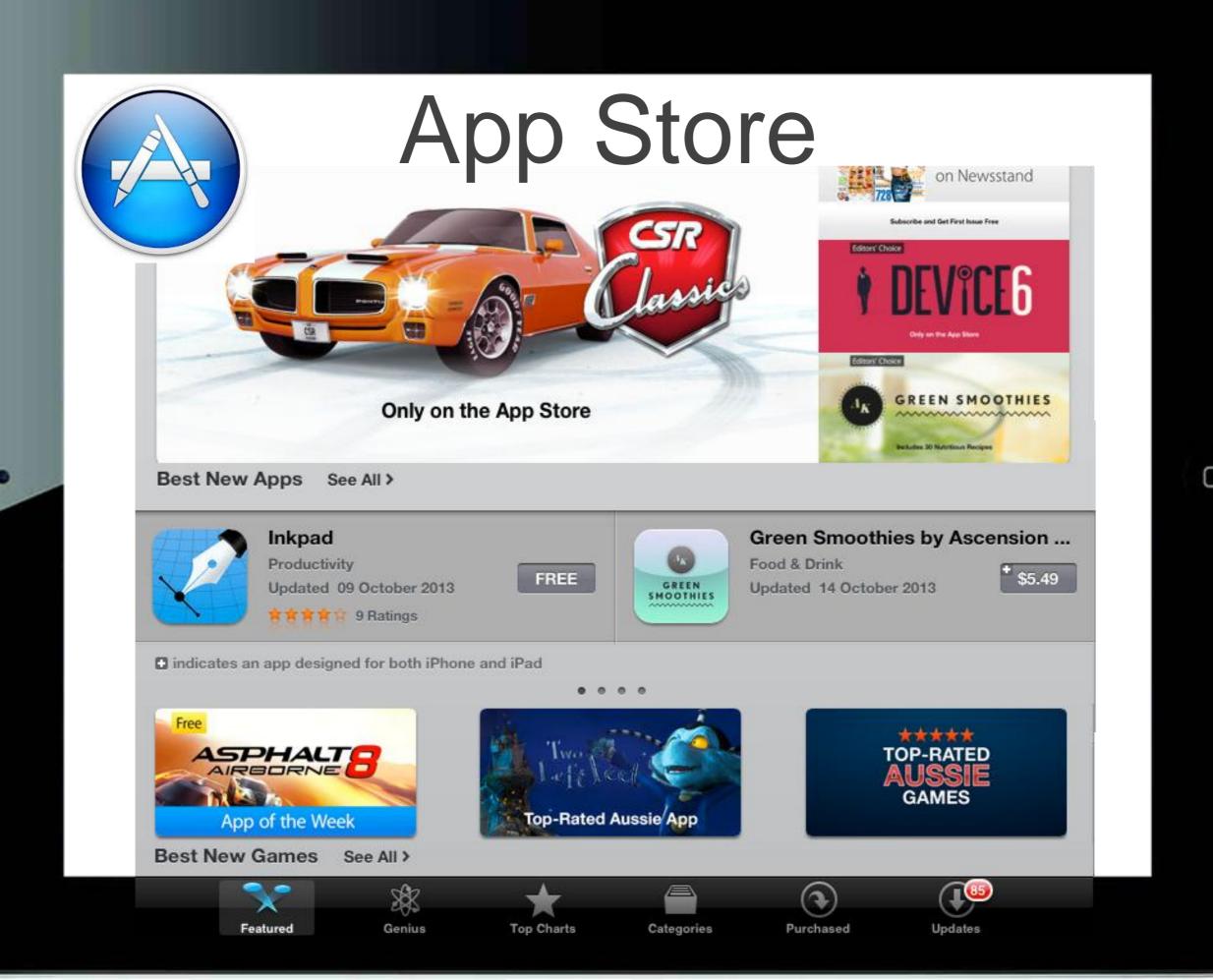

# Creating an Apple Id

- Settings iTunes & App Store
- App Store Downloading an app

Let's go through the motions and download a Free App

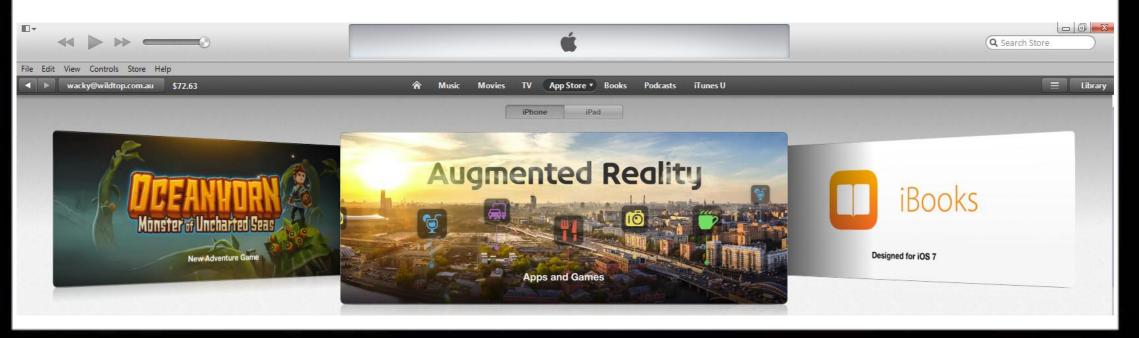

# iTunes

| ● ○ ● → ● ● ● |                                                                                 |                                                                      |              |                          | Ű.                      |                                                                  |                         | ≣                                          |                                        | Q |      |
|---------------|---------------------------------------------------------------------------------|----------------------------------------------------------------------|--------------|--------------------------|-------------------------|------------------------------------------------------------------|-------------------------|--------------------------------------------|----------------------------------------|---|------|
| Tony's iPad ≜ | Summary                                                                         | Info Apps                                                            | Music        | Movies                   | TV Shows                | iTunes U                                                         | Books                   | Photos                                     | On This iPad                           |   | Done |
|               |                                                                                 | Tony's iPad<br>64GB I 43%<br>Capacity: 58 GB<br>Serial Number: D     |              | FJ3                      | iOS S<br>A new<br>updat |                                                                  | th the latest           | ware is availa<br>software, cli<br>re iPad | able (version 7.0.2). To<br>ck Update. |   |      |
|               | Backups                                                                         |                                                                      |              |                          |                         |                                                                  |                         |                                            |                                        |   |      |
|               | Automatically E<br>iCloud<br>Back up the mo                                     | ost important data o                                                 | on your iPad | to <mark>iCloud</mark> . | Manustored              | ually Back U<br>ally back up yo<br>d on this comp<br>Back Up Now | our iPad to th<br>uter. |                                            | r or restore a backup                  |   |      |
|               | Encrypt loc<br>This will also                                                   | f your iPad will be s<br>cal backup<br>b back up account<br>Password |              |                          |                         | st Backup:<br>Pad has never                                      | been backe              | d up to this d                             | computer.                              |   |      |
|               | Options                                                                         |                                                                      |              |                          |                         |                                                                  |                         |                                            |                                        |   |      |
|               | Open iTunes w<br>Sync with this<br>Sync only che                                | iPad over Wi-Fi                                                      |              |                          |                         |                                                                  |                         |                                            |                                        |   |      |
|               | <ul> <li>Prefer standar</li> <li>Convert highe</li> <li>Manually man</li> </ul> | rd definition video<br>r bit rate songs to                           | o 128 kbp    | AAC                      |                         |                                                                  |                         |                                            |                                        |   |      |
|               | Reset Warning<br>Configure Acce                                                 | s                                                                    |              |                          |                         |                                                                  |                         |                                            |                                        |   |      |
| Audio Apps    |                                                                                 | Books                                                                | Other        |                          | _                       |                                                                  |                         | GB Free                                    |                                        |   | Sync |

•

# **Useful Standard Apps**

- Safari
- Email
- FaceTime
- Music
- Podcasts
- Calendar

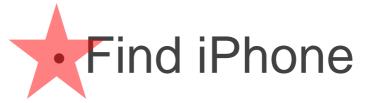

- Maps
- iBooks
- Notes

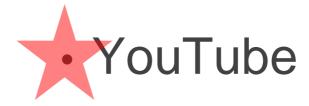

Camera and Photos

# Great other apps

Flipboard

Weatherzone+

- BBC iPlayer
- ABC iView
- Tune in Radio
- Google Earth
- eBay
- Gumtree

- Memo
- 8 Player
- Fuelwatch
- Realestate.com.au
- Domain.com.au
- Word with Friends
- Urbanspoon

- 7 News
- iTunes U
- Music Stand
- TIOD
  Flight Radar 24
  - Carsales
  - Drive
  - PDF Reader

# More Great Apps

- Microsoft Office
- Lumosity
- iTunes Radio

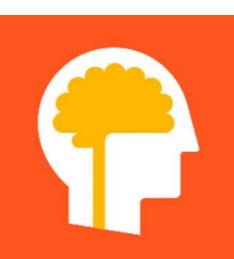

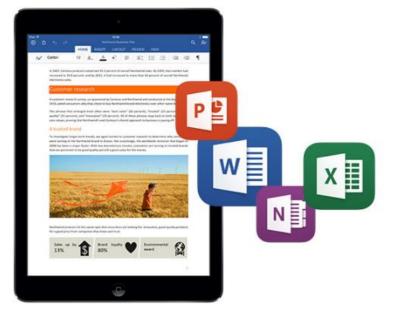

• WebMD

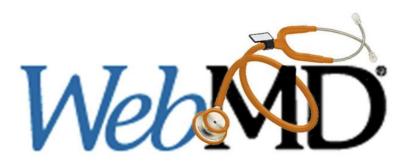

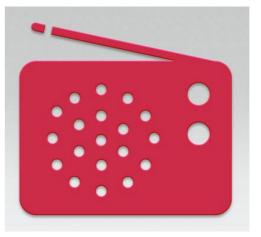

# **Tips and Tricks**

- Deleting and Retrieving Apps
- Updates
- Folders
- Reboot
- Brightness
- Search
- Assistive touch

- Invert Colours
- Space x2 = .
- Add icons and folders to dock
- Camera from lock
- Tap the top scrolling
- Photo collections and locations
- Usage Storage and Battery

# Accessories

- Screen Protectors
   External Speakers
- Smart Cases
   Car Charger
- Carry Cases

- Camera Connection Kit
- Stylus
   HDMI/VGA Connection
- External Keyboards 
   Stands and Mounts
- External Battery
   Apple TV

# Thank You

| ← → C 🗋 www.magooit.com.au |                  |                                                   |                                                      |
|----------------------------|------------------|---------------------------------------------------|------------------------------------------------------|
| Ma                         |                  |                                                   | Connect with us 🖪 🔳                                  |
| Magoo IT                   |                  |                                                   | THATAS I HARVING THAT                                |
| Home About                 | Events Blog      | Training & Topic Choices                          | Contact Resources & Links                            |
| No - m                     | Past Events 2015 | p is on th                                        | ne wav                                               |
|                            | Past Events 2014 |                                                   |                                                      |
|                            | Past Events 2013 | your question?                                    |                                                      |
|                            |                  | whatsit, can the whoos                            | b is in the whoos-a-me-<br>s-a-me-whatsit connect to |
|                            |                  | the whatchamacallit, a<br>jig to interact with my | nd then download a hoos-i-<br>doohickey?             |
| I Viaguo I                 |                  |                                                   |                                                      |
|                            |                  |                                                   | ASK US NOW !                                         |
| Seniors Tech Suppo         | π                |                                                   |                                                      |

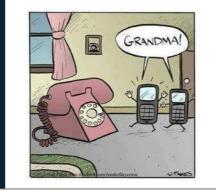

### Magoo IT: helping Seniors with technology

Magoo IT is passionate about adult education and encouraging seniors to utilise, or embrace, technology to improve their lives. Tony has a unique ability to inspire confidence with a hands-on approach and encourages participants to bring in and use the devices during these sessions.

Training • Advice • Support

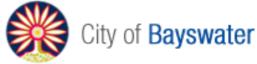

### support@magooit.com.au